## **QUY ĐỊNH ĐÓNG QUYỂN LVTN**

**1. Page Layout**: chọn khổ giấy A4, cài đặt kích thước như hình bên dưới

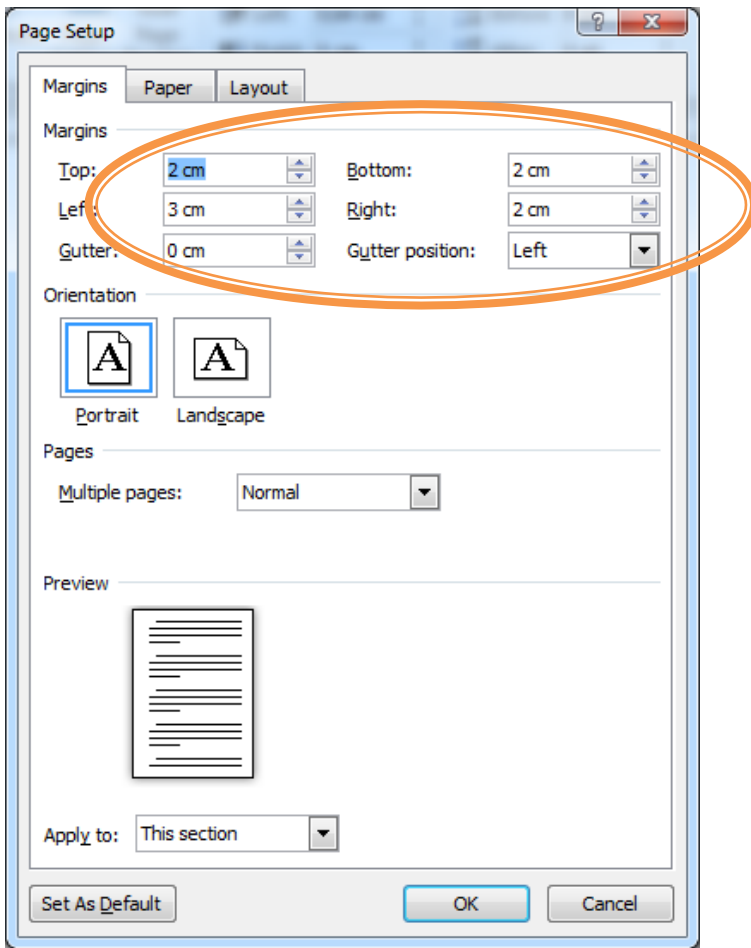

#### **2. Định dạng cho trang bìa:**

- Định dạng khung (Page border): chọn kiểu viền đơn giản như hình mẫu bên dưới.
- Kích thước font chữ, khoảng cách các dòng (paragraph) theo hình mẫu bên dưới.
- Màu bìa quyển LVTN:
	- Hệ ĐẠI HỌC:

# **MÀU XANH DƯƠNG**

Hệ LIÊN THÔNG ĐẠI HỌC:

# **MÀU HỒNG**

Hệ CAO ĐẲNG:

# **MÀU VÀNG**

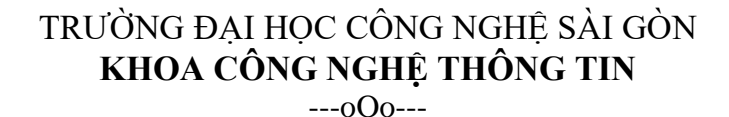

## **LUẬN VĂN TỐT NGHIỆP**

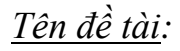

# **XÂY DỰNG WEBSITE BÁN HÀNG TRỰC TUYẾN**

*Paragraph: sinh viên tự điều chỉnh khoảng cách đoạn cho phù hợp*

Người hướng dẫn: **ThS. TRẦN VĂN A**

Sinh viên thực hiện:

**1. NGUYỄN VĂN C 2. TRẦN VĂN D**

*Paragraph: sinh viên tự điều chỉnh khoảng cách đoạn cho phù hợp*

*Nếu chỉ có 1 sinh viên thì để như sau:*

Người hướng dẫn: **ThS. TRẦN VĂN A** Sinh viên thực hiện: **NGUYỄN TRẦN P**

TP HỒ CHÍ MINH – NĂM 20XX

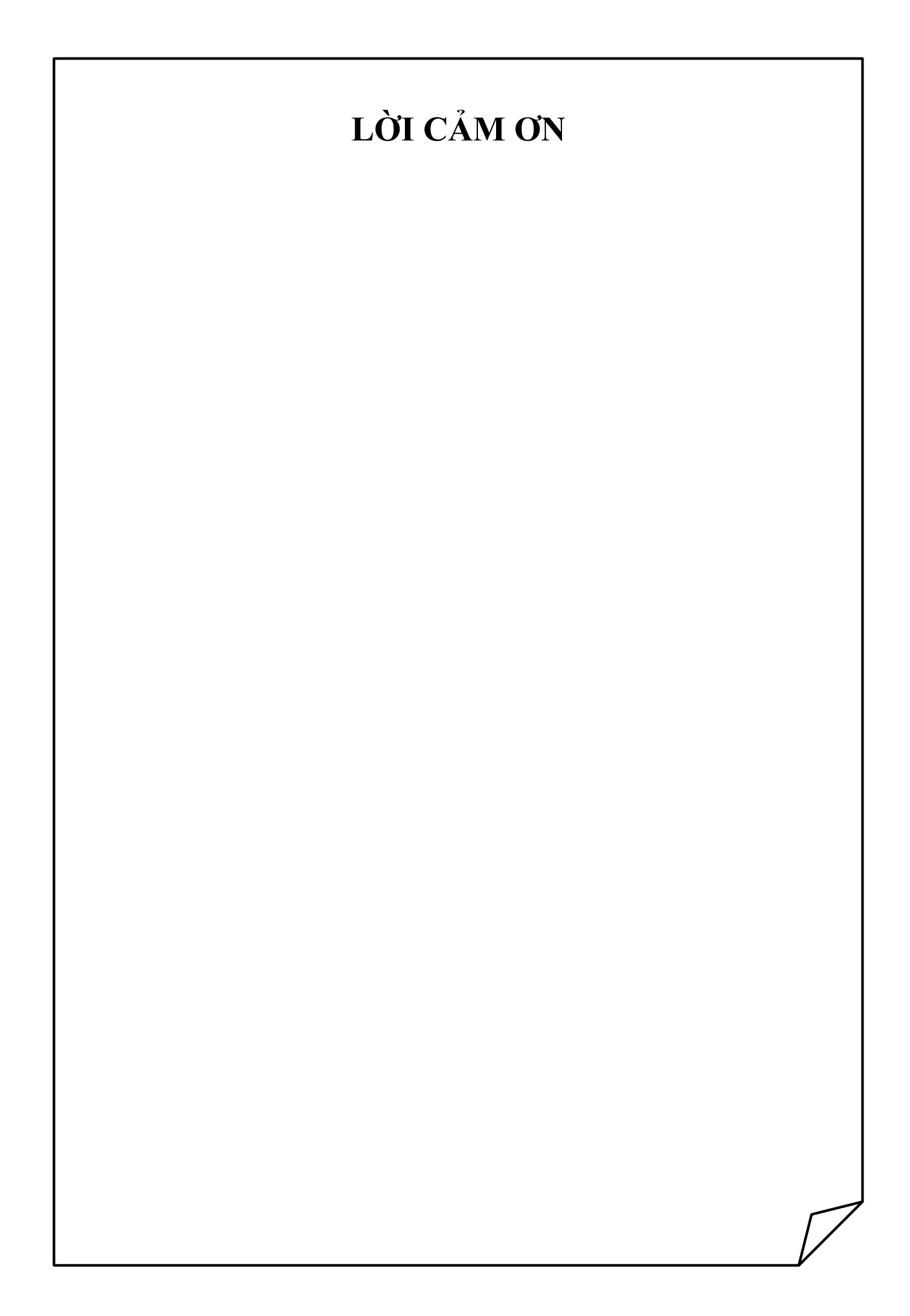

- **3. Lời cảm ơn**: sử dụng shapes theo mẫu để trang trí.
- **4. Mục lục:**
	- Sử dụng mục lục tự động
		- **Mục lục theo nội dung**: theo hướng dẫn của GVHD, thường thì lấy nội dung của tiêu đề cấp 1,2,3, tối đa 4 cấp. Cách đánh chỉ mục của các chương/phần vui lòng xem ở [mục 5.](#page-4-0)
		- **Mục lục theo hình ảnh**: lấy nội dung phần ghi chú hình ảnh. Ví dụ:

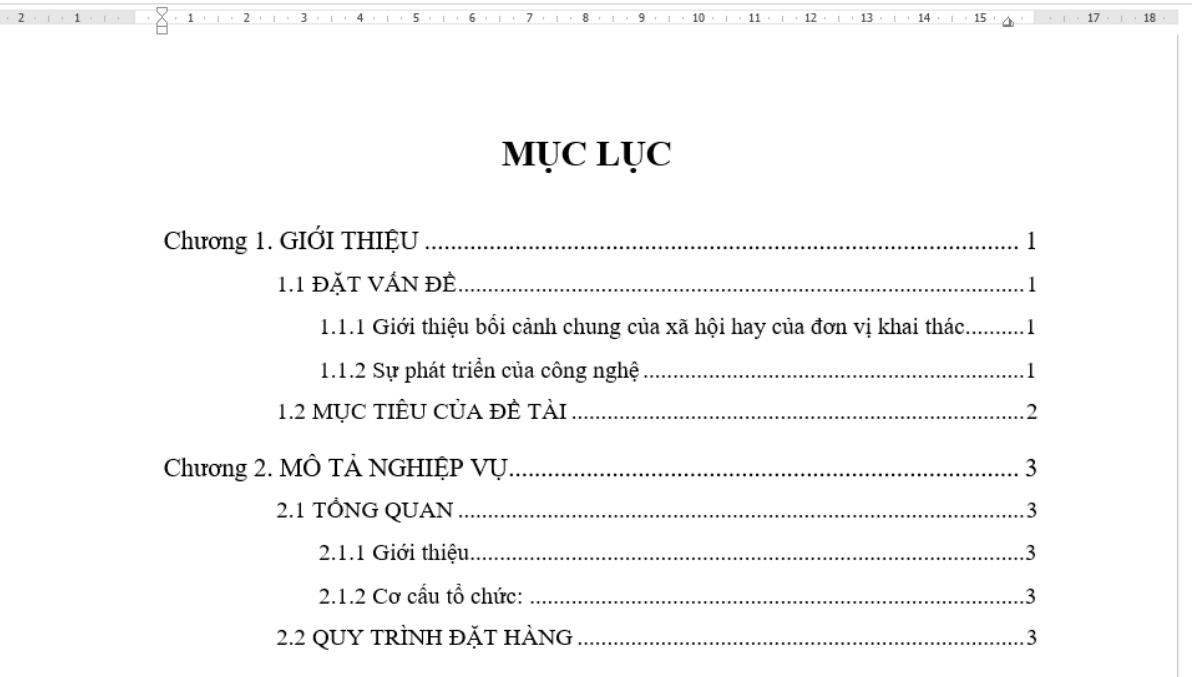

# MỤC LỤC CÁC HÌNH VỀ

<span id="page-4-0"></span>**5. Phần nội dung đề tài**:

**Lƣu ý: dƣới đây chỉ qui định cách định dạng, cấu trúc nội dung của các chƣơng/phần của luận văn thì tùy theo yêu cầu của GVHD.**

- *Qui định chung:*
	- Font: Times New Roman
	- $Size: 13$
	- Khoảng cách giữa các đoạn là: 6pt
	- Khoảng cách giữa các dòng (line spacing) là: 1,3

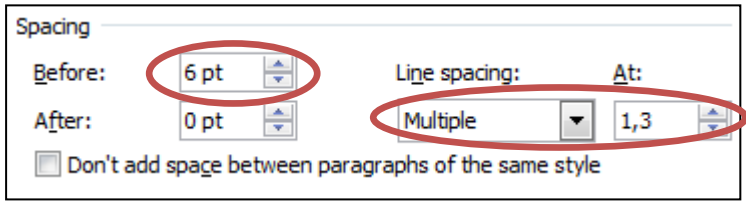

- *Qui định các tiêu đề chính:*
	- Tiêu đề cấp 1:
		- *Size: 24, chữ in hoa, in đậm*
		- *Dành cho các tiêu đề về Chương 1,2,3…hoặc Phần A,B,C…*
		- *Canh phải, không sử dụng header, footer.*
	- $\blacksquare$  Tiêu đề cấp 2:
		- *Size: 15, chữ in hoa, in đậm*
		- *Dành cho các tiêu đề 1.1, 1.2, 1.3, 2.1, 2.2…*
	- $\blacksquare$  Tiêu đề cấp 3:
		- *Size: 14, chữ thường, in đậm.*
		- *Dành cho tiêu đề của 1.1.1, 1.1.2 hoặc 1.2.1, 1.2.2…*
	- Tiêu đề cấp 4:
		- *Size: 13, chữ thường, gạch dưới.*
		- *Dành cho cho tiêu để của 1.1.1.1, 1.1.1.2,…*
	- Tiêu đề thấp nhất có cỡ chữ là 13 (dành cho tiêu đề của a., b., c., hoặc các dấu bullets…)
		- Xem ví dụ:

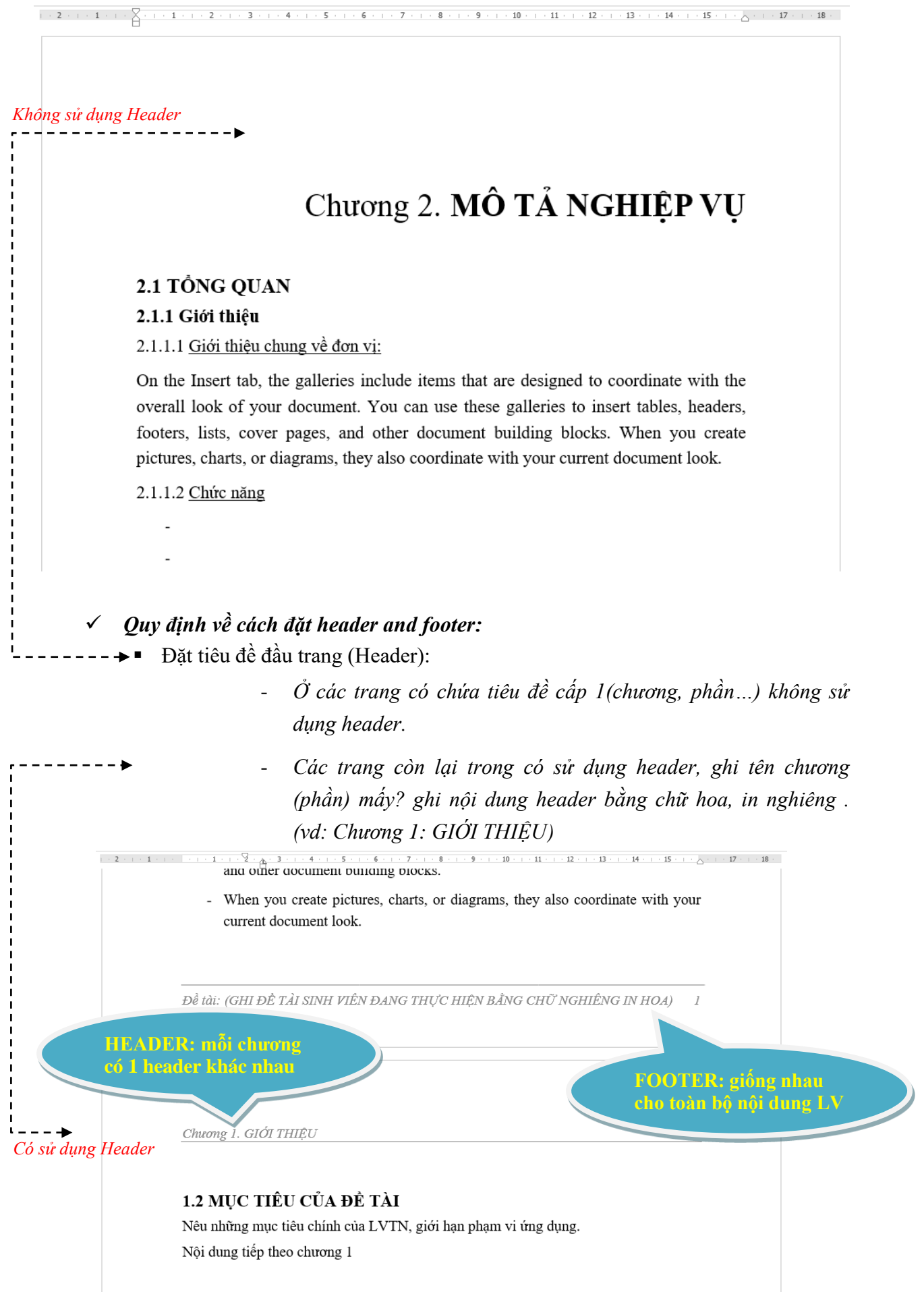

- *Lưu ý: ở mỗi chương (hoặc phần…) có tiêu đề header chứa nội dung phù hợp với nội dung thuộc chương (phần) đó.*
- *Hướng dẫn cách làm: Tìm hiểu cách tạo phân đoạn (section), tạo tiêu đề trong mỗi phân đoạn.*
- Đặt tiêu đề cuối trang (Footer):
	- *Ở tất cả các footer của quyển LVTN có chứa nội dung là tên đề tài viết bằng chữ in hoa, nghiêng.*
	- *Dánh số thứ tự trang liên tiếp nhau,bắt đầu từ phần nội dung của LVTN có số thứ tự từ 1 cho đến hết quyển LVTN, stt canh phải.(xem hình trên)*
- *Quy định về hình ảnh:*
	- Canh giữa, để hình ở chế độ Wrap text  $\rightarrow$  Top and bottom
	- Phần chú thích hình: canh giữa, gạch dưới, in đậm, in nghiêng phần đánh số thứ tự *(ví dụ hình bên dưới ở chương 5 hình số 2 được viết như sau: Hình 5-2)*

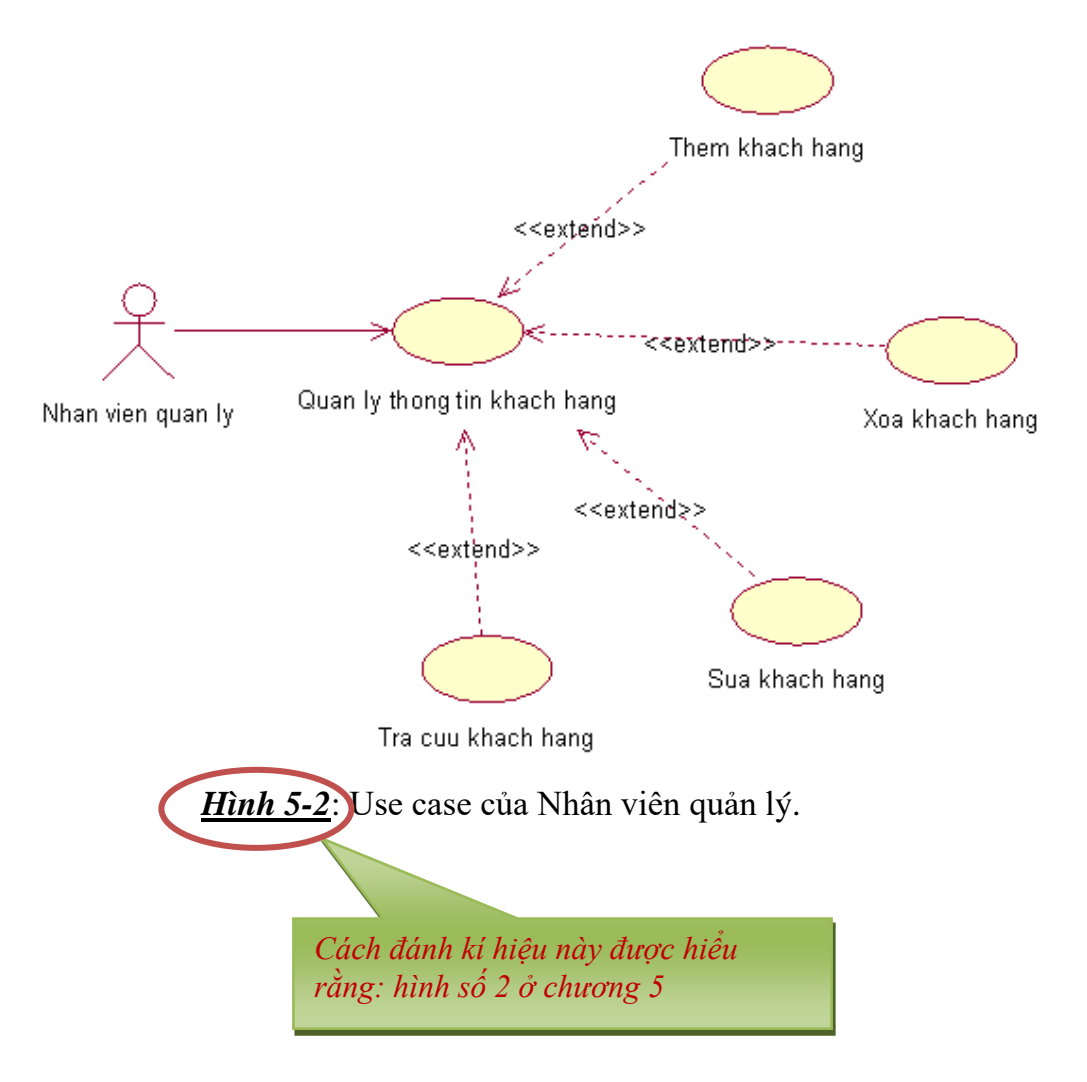

#### **6. Qui định về in ấn:**

- In 1 mặt trên Giấy A4.
- In tờ bìa bằng giấy màu cứng, màu bìa theo qui định của từng hệ.
- Quyển LVTN tối thiểu 60 trang.

#### **7. Qui định cách xếp thứ tự khi đóng quyển LVTN**

- Bìa (in trên bìa cứng, **giấy màu** theo quy định ở mục 1)
- Chèn tờ giấy trắng.
- Bìa (in lại bằng tờ giấy trắng A4, nội dung giống tờ bìa của giấy màu)
- Tờ nhiệm vụ.
- Lời cảm ơn.
- Mục lục nội dung.
- Mục lục hình ảnh hoặc sơ đồ.
- Nội dung LVTN.
- Phu luc.
- Tài liệu tham khảo.
- Chèn tờ giấy trắng.
- Tờ giấy màu cứng cùng màu với tờ bìa 1.

## **CÁC TRANG BÊN DƢỚI LÀ VÍ DỤ VỀ CÁCH ĐẶT MỤC LỤC TỰ ĐỘNG, TIÊU ĐỀ HEADER, TIÊU ĐỀ FOOTER**

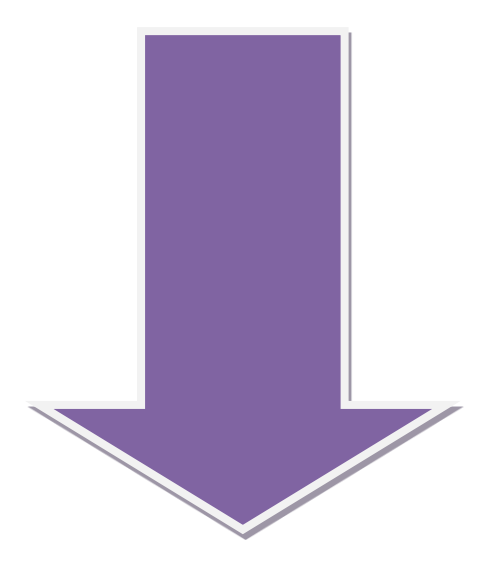

# MŲC LỤC

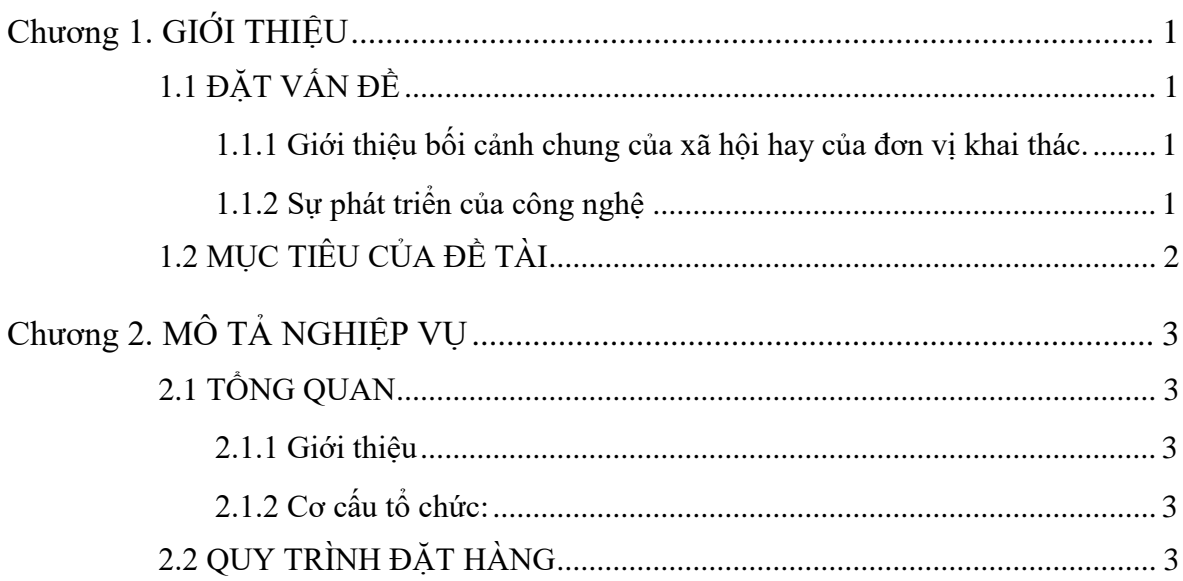

# **MỤC LỤC CÁC HÌNH VẼ**

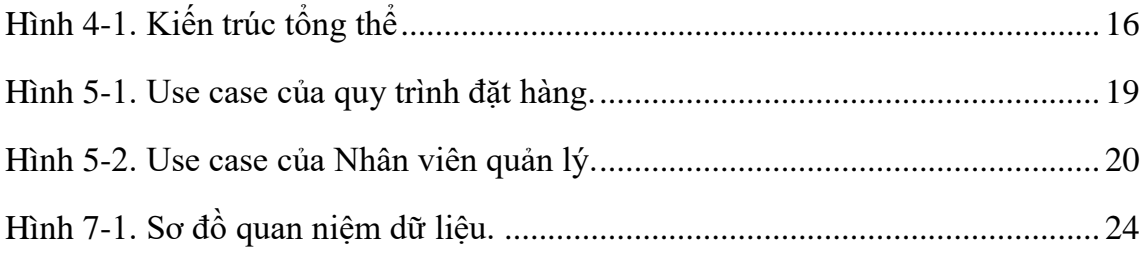

# Chương 1. **GIỚI THIỆU**

### <span id="page-10-1"></span><span id="page-10-0"></span>**1.1 ĐẶT VẤN ĐỀ**

#### <span id="page-10-2"></span>**1.1.1 Giới thiệu bối cảnh chung của xã hội hay của đơn vị khai thác.**

Những nhu cầu hay những khó khăn gặp phải hằng ngày.

- On the Insert tab, the galleries include items that are designed to coordinate with the overall look of your document.
- You can use these galleries to insert tables, headers, footers, lists, cover pages, and other document building blocks.
- When you create pictures, charts, or diagrams, they also coordinate with your current document look.
- You can easily change the formatting of selected text in the document text by choosing a look for the selected text from the Quick Styles gallery on the Home tab.

#### Sự phát triển của công nghệ

- On the Insert tab, the galleries include items that are designed to coordinate with the overall look of your document.
- You can use these galleries to insert tables, headers, footers, lists, cover pages, and other document building blocks.
- When you create pictures, charts, or diagrams, they also coordinate with your current document look.

### <span id="page-10-3"></span>**1.1.2 Sự phát triển của công nghệ**

- On the Insert tab, the galleries include items that are designed to coordinate with the overall look of your document.
- You can use these galleries to insert tables, headers, footers, lists, cover pages, and other document building blocks.
- When you create pictures, charts, or diagrams, they also coordinate with your current document look.

## <span id="page-11-0"></span>**1.2 MỤC TIÊU CỦA ĐỀ TÀI**

Nêu những mục tiêu chính của LVTN, giới hạn phạm vi ứng dụng.

Nội dung tiếp theo chương 1

# Chương 2. **MÔ TẢ NGHIỆP VỤ**

### <span id="page-12-1"></span><span id="page-12-0"></span>**2.1 TỔNG QUAN**

### <span id="page-12-2"></span>**2.1.1 Giới thiệu**

2.1.1.1 Giới thiệu chung về đơn vị:

On the Insert tab, the galleries include items that are designed to coordinate with the overall look of your document. You can use these galleries to insert tables, headers, footers, lists, cover pages, and other document building blocks. When you create pictures, charts, or diagrams, they also coordinate with your current document look.

#### 2.1.1.2 Chức năng

- 2.1.1.3 Lãnh vực hoạt động:

- -

-

2.1.1.4 Cơ cấu tổ chức:

### <span id="page-12-3"></span>**2.1.2 Cơ cấu tổ chức:**

Nội dung tiếp theo chương 2

## <span id="page-12-4"></span>**2.2 QUY TRÌNH ĐẶT HÀNG**

## **PHỤ LỤC**

- [1] Abc.
- [2] Def
- [3]

# **TÀI LIỆU THAM KHẢO**

- [4] Tác giả 1, tác giả 2 (năm xuất bản). Tên sách/tài liệu, Nơi xuất bản.
- [5] Sử dụng style "Tai lieu tham khao"
- [6]